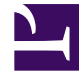

# **S** GENESYS

This PDF is generated from authoritative online content, and is provided for convenience only. This PDF cannot be used for legal purposes. For authoritative understanding of what is and is not supported, always use the online content. To copy code samples, always use the online content.

# Workforce Management Web for Supervisors (Classic) Help

Security and accessibility

4/26/2024

# Contents

- 1 [Security features](#page-2-0)
- 2 [Accessibility](#page-2-1)
	- 2.1 [Screen Reader support](#page-2-2)

Learn about Workforce Management's security and accessibility features.

#### **Related documentation:**

## <span id="page-2-0"></span>Security features

•

WFM Web includes security features that prevent unauthorized access to information:

- You can view and make changes only to those modules (such as **Calendar** or **Schedule**) and objects (such as sites) for which you have security access. You cannot access other modules or objects.
- Configuration and security options enable you to restrict access to agents' personal information, such as wages.
- Agents use a separate application (WFM Web for Agents), which enables them to view and change their own information. They have limited access to other agents' schedule information, but only if schedule trading is enabled at your site. Agents can also access this application on their Android, smartphone, or other mobile device if the supervisor provides the URL.

### <span id="page-2-1"></span>Accessibility

To run Web for Supervisors with accessibility tools like JAWS, set the ACCESSIBILITY\_COMPATIBLE Web Application setting to true in the **About** > **Settings..** dialog. Otherwise, WFM Web for Supervisors could freeze, or display adverse or unexpected behavior while screen readers like JAWS are being used.

#### <span id="page-2-2"></span>Screen Reader support

WFM Web for Supervisors supports screen readers for vision-impaired users, with keyboard, focus, and screen reader ToolTip support throughout the WFM Web for Supervisors interface. Every menu item and on-screen command can be reached by using the keyboard (and so, can also be reached using a screen reader).

In addition, the Accessible Schedule Details dialog box simplifies and organizes commands for visionimpaired users and the screen readers that they use, in these views:

- Scenario Agent-Extended
- Scenario Intra-Day
- Master Schedule Intra-Day
- Master Schedule Agent-Extended